## **Shopware 6 - Plattform-Artikel über Details in Warenwirtschaft erfassen**

Im Bereich: VERKAUF - ÜBERBLICK - STAMMDATEN - Register: ARTIKEL lässt sich über Schaltfläche: DETAILS eine Tabelle zu den verknüpften Plattform-Artikeln Ihres Shopware-Shops einblenden.

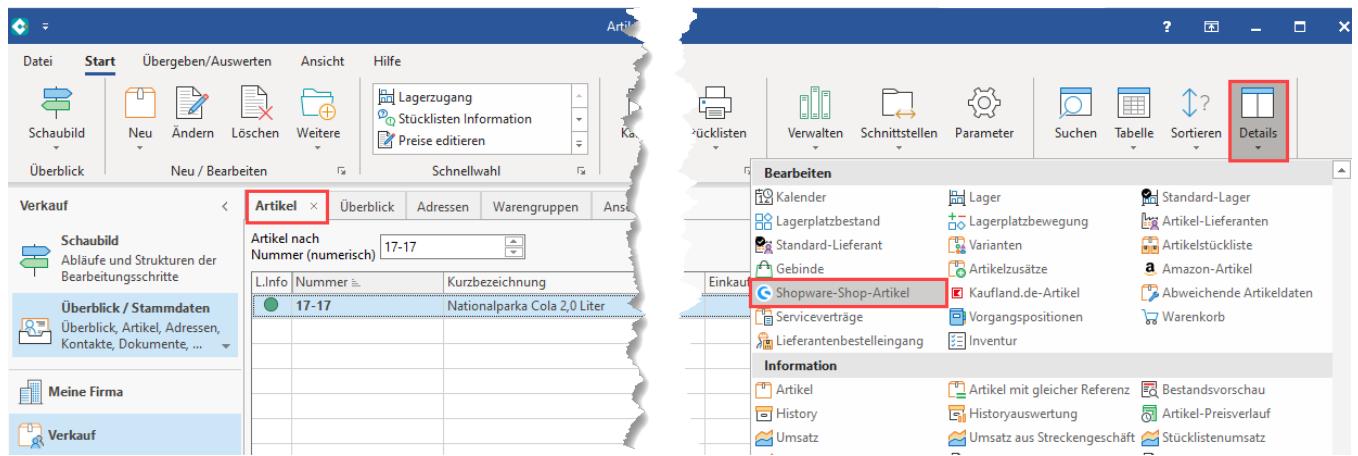

## **Plattform-Artikel direkt aus den Artikel-Stammdaten in der Warenwirtschaft anlegen und konfigurieren**

Sollte ein Artikel aus den Stammdaten noch nicht mit einem Plattform-Artikel für Shopware verknüpft sein, ist in der Detail-Ansicht-Tabelle kein Eintrag vorhanden. Option A: Sie können die Neuanlage des zugehörigen Plattform-Artikels durch Klick in die Detail-Tabelle - rechte Maustaste: NEU erreichen. Option B: Alternativ lässt sich nach dem Klick in die Detail-Tabelle auch im Menüband die Schaltfläche: NEU drücken. In beiden Fällen öffnet sich die Erfassungsmaske.

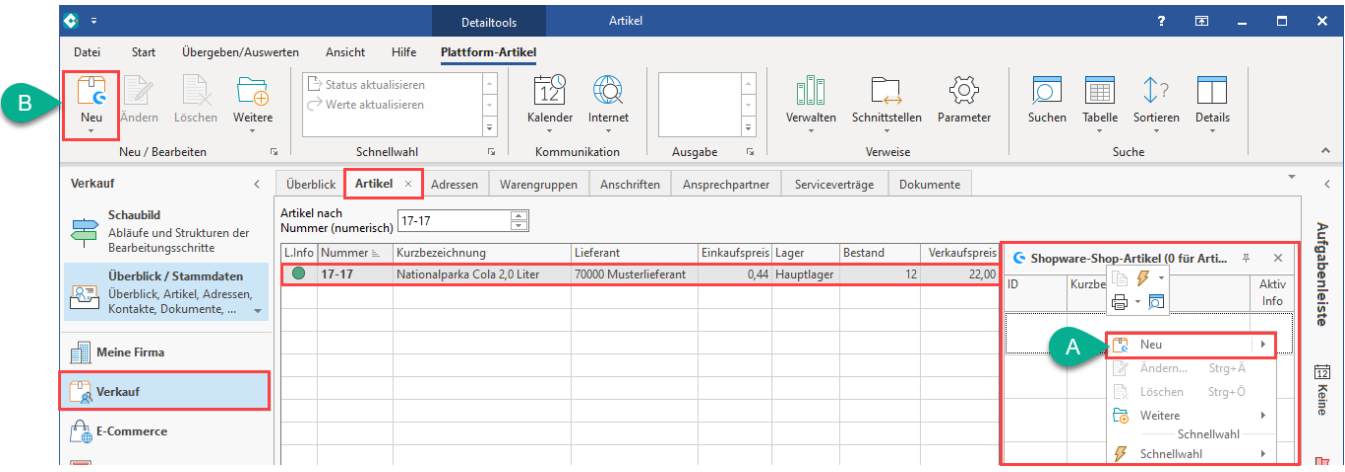

Wurde der Plattform-Artikel über die Erfassungsmaske erfasst und aktiviert, wird Ihnen dies in der Tabelle angezeigt.

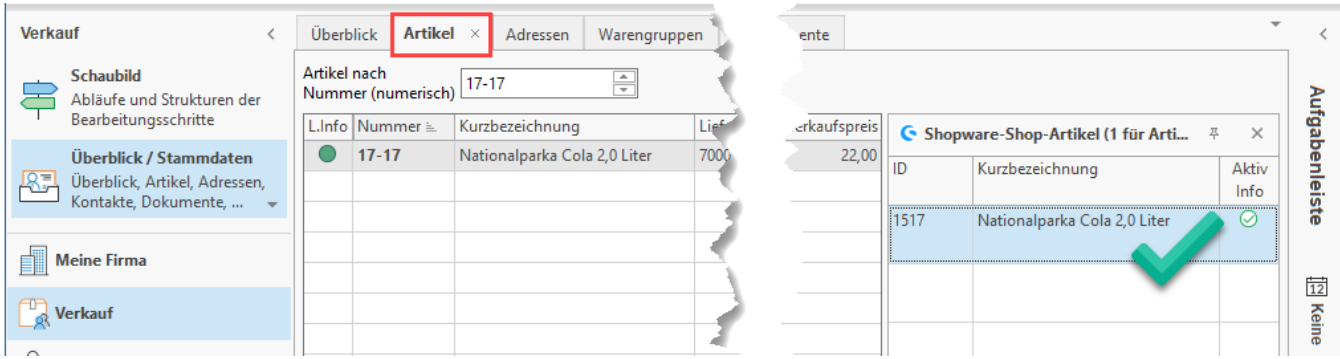

## **Plattform-Artikel direkt aus den Artikel-Stammdaten in der Warenwirtschaft in Richtung Shop übertragen**

Über ein Klick in die Detail-Ansichten-Tabelle zu den Shopware-Shop-Artikeln steht Ihnen auch das Kontextmenü: WEITERE - BEREICHS-AKTIONEN zur Verfügung. Über diesen Assistenten erreichen Sie die Übertragung des neu angelegten Plattform-Artikels in Richtung Shop.

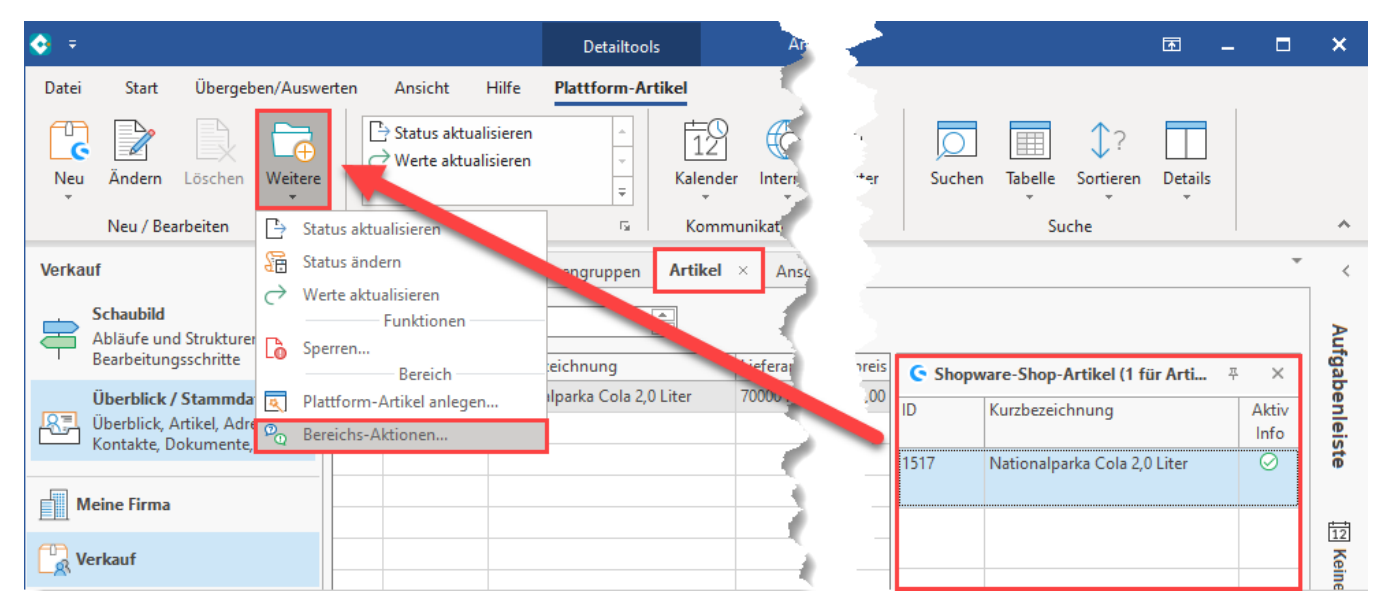

Weitere Hinweise zum Erfassen und Übertragen von Plattform-Artikeln finden Sie in folgendem Bereich unserer Hilfe:

[Shopware 6 - Plattform-Artikel anlegen](https://hilfe.microtech.de/x/S4BGEQ)  $\bullet$ 

**Info:**

ത

[Shopware 6 - Plattform-Artikel an die Plattform übermitteln / Aktualisierungslauf](https://hilfe.microtech.de/x/BIBLF)

Die über die Detail-Ansicht "Shopware-Shop-Artikel" gezeigte Funktionalität entspricht den verlinkten Bereichen im E-Commerce-Modul.